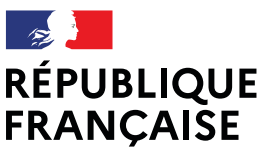

Liberté Égalité Fraternité

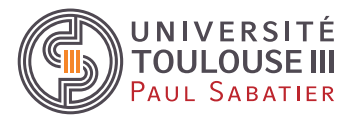

# **PROCÉDURE D'INSCRIPTION DANS LES FORMATIONS,**

## **DES ÉTUDIANTS et ÉTUDIANTES ACCEPTÉ.ES EN CÉSURE (2024-2025)**

- ➢ **Pour les étudiants et étudiantes de l'IUT Paul Sabatier** : démarches des inscriptions en suivant le lien ci-dessous :
- **IUT Paul Sabatier (Toulouse Auch Castres) : [https://iut.univ-tlse3.fr/formalites-d](https://iut.univ-tlse3.fr/formalites-d-inscription%20/)[inscription /](https://iut.univ-tlse3.fr/formalites-d-inscription%20/)** [contact.scolarite@iut-tlse3.fr](mailto:contact.scolarite@iut-tlse3.fr)
- ➢ **Pour les étudiants et étudiantes de la FSI, F2SMH, Santé** : démarches des inscriptions en suivant les démarches décrites ci-dessous :

### **INSCRIPTION ADMINISTRATIVE EN LIGNE**

Après réception de la fiche d'engagement préalable signée par toutes les parties attestant que la césure est acceptée, vous devrez :

## ➢ *POUR UNE CÉSURE ACCEPTÉE POUR L'ANNÉE UNIVERSITAIRE 2024/2025*

- 1. Vous acquitter de la CVEC sur le sit[e http://cvec.etudiant.gouv.fr/](http://cvec.etudiant.gouv.fr/) avant votre inscription à l'université
- 2. Vous inscrire en ligne pour une 1ère inscription (à compter du 9 juillet 2024) : <https://iaprimo.univ-tlse3.fr/iaprimo/ident1.jsf>

Vous inscrire en ligne pour une réinscription (à compter du 9 juillet 2024) : <https://wsscol2.univ-tlse3.fr/apoweb/etapes/identification.jspx>

**Attention :** *le montant des droits d'inscription indiqué en fin de saisie est celui du taux plein. Les étudiants en césure sur 1 année universitaire paient le taux réduit du diplôme.*

*Choisir le mode de paiement différé : le montant à payer sera communiqué par mail par la scolarité générale.*

- 3. Déposer les pièces justificatives demandées sur la plateforme prévue à cet effet : <https://pjweb.univ-tlse3.fr/pjweb>
- 4. Envoyer par mail **la fiche d'engagement préalable** signée par toutes les parties attestant que la césure est acceptée sans réserve à [scolarite.inscriptions@univ-tlse3.fr](mailto:scolarite.inscriptions@univ-tlse3.fr)
- 5. Un lien de paiement en ligne vous sera envoyé par mail : paiement en ligne par carte bancaire.
- 6. Prendre rendez-vous à partir du 22 août 2024 sur l['ENT](https://ent.univ-tlse3.fr/) :
	- 1<sup>ère</sup> inscription : pour récupérer votre carte étudiante

- Réinscription : pour retirer le sticker 2024-2025 sur présentation de votre certificat de scolarité 2024-2025 téléchargeable sur votre [ENT,](https://ent.univ-tlse3.fr/) et votre carte étudiante.

### ➢ *POUR UNE CÉSURE ACCEPTÉE POUR 1 SEMESTRE (S1 ou S2)*

- 1. Vous acquitter de la CVEC sur le site<http://cvec.etudiant.gouv.fr/> avant votre inscription à l'université
- 2. Vous inscrire en ligne pour une 1ère inscription (à compter du 9 juillet 2024) : <https://iaprimo.univ-tlse3.fr/iaprimo/ident1.jsf>

Vous inscrire en ligne pour une réinscription (à compter du 9 juillet 2024) : <https://wsscol2.univ-tlse3.fr/apoweb/etapes/identification.jspx>

### *Les étudiants en césure sur 1 semestre paient le taux plein du diplôme*

- 3. Déposer les pièces justificatives demandées sur la plateforme prévue à cet effet [: https://pjweb.univ](https://pjweb.univ-tlse3.fr/pjweb)[tlse3.fr/pjweb](https://pjweb.univ-tlse3.fr/pjweb)
- 4. Envoyer par mail **fiche d'engagement préalable** signée par toutes les parties attestant que la césure est acceptée à [scolarite.inscriptions@univ-tlse3.fr](mailto:scolarite.inscriptions@univ-tlse3.fr)
- 5. Prendre rendez-vous à partir du 22 août 2024 sur l'ENT :

- 1<sup>ère</sup> inscription : pour récupérer votre carte étudiante

- Réinscription : pour retirer le sticker 2024-2025 sur présentation de votre certificat de scolarité 2024-2025 téléchargeable sur votre [ENT,](https://ent.univ-tlse3.fr/) et de votre carte étudiante.

### **INSCRIPTION PEDAGOGIQUE**

Pour une césure demandée et obtenue sur l'année universitaire 2024/2025, c'est **le Bureau des Césures** *(dfvu.cesure@univ-tlse3.fr)* qui procédera automatiquement à cette IP spéciale Césure : CESURE ANNEE ou SEMESTRE.

Pour une césure demandée et obtenue sur 1 semestre seulement, vous devez vous rapprocher du **Secrétariat Pédagogique de la Formation** pour procéder à vos inscriptions pédagogiques pour le semestre non concerné par la Césure.

Si vous êtes en « **Accompagnement renforcé** », vous pourrez obtenir des ETCS : ceux-ci seront attribués à votre retour de césure après la validation de votre Référent et portés au supplément au diplôme.

Dans les autres cas, « **Encadrement normal** », sous réserve de la validation finale de la césure, cette dernière figurera au supplément au diplôme.